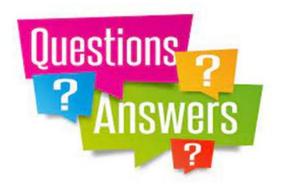

- Question 3 This question comes from Stephanie
- Can you explain the difference between Google and Google Chrome and advise what I should see in the search bar once I have switched to Google Chrome?

ANSWER: .... So we have Google and Google Chrome

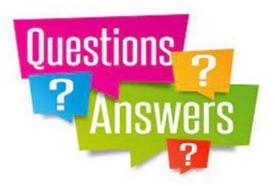

- Firstly, we need to understand the difference between a "browser" and a "search engine"
  - A web browser, or simply "**browser**", is an application used to access and view websites. Common web browsers include: Microsoft Edge, Internet Explorer, **Google Chrome**, Mozilla Firefox, Apple, and others.

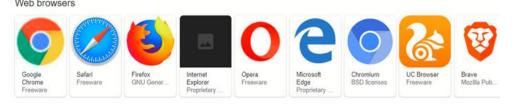

• A "search engine" is a website that helps people find web pages from other websites. Some popular search engines in the world include: **Google**, Microsoft Bing, Yahoo, Baidu, Yandex, DuckDuckGo, Ask.com.

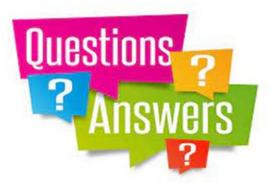

- Do I need both Chrome and Google?
  - Chrome just happens to be the stock browser for Android devices. It also provides a broad reach for performing a great variety of searches.
  - On my laptop I only use Chrome (which although it is labelled as Chrome, is in effect "Google Chrome") as it gives me all the facilities to navigate, search and find all the elements I need from the web.
  - On my phone (iPhone) I have both as they serve different functions depending on how you would prefer to use them.

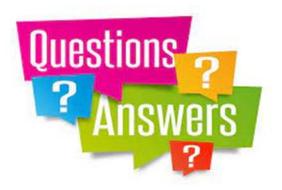

#### GOOGLE ON MY IPHONE

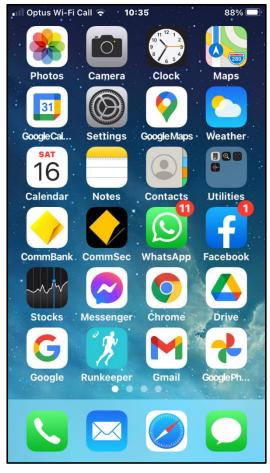

- This is a screenshot of the first page of my iPhone showing the various applications I use
- Here you will see "Chrome" and "Google"

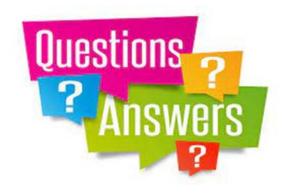

| 🛯 Optus Wi-Fi Call 奈 🛛 10                                                                                                    | :35 87% 🔲                                                 |
|----------------------------------------------------------------------------------------------------|-----------------------------------------------------------|
|                                                                                                    |                                                           |
| 00                                                                                                    |                                                           |
| 谷 Home >Fun > Games<br>>YourLifeChoices Trivia                                                                                          | 1. BEST CRYPTOCURRENCIES TO                               |
| YourLifeChoices Trivia                                                                                                    | 2. BIRTH RECORDS ONLINE                                   |
|                                                                                                    | 3. WOMEN LOOKING FOR MEN                                  |
| Daily Trivia                                                                                                    | 4. TEST YOUR IQ                                           |
|                                                                                                    | 5. STOP RINGING IN EARS                                   |
|                                                                                                    | Business Focus                                            |
|                                                                                                    |                                                           |
| 🕙 Login - Col 🗙                                                                                                    | Stock Mark ×                                              |
|                                                                                                    | ≡ Investing.com Q ≡                                       |
|                                                                                                    | Indices Major Indices World Indices Indice:               |
| Colonial<br>First State                                                                                                    | Major World Market Indices                                |
| second second                                                                                                    | Dow Jones 35,294.76<br>(0 16:46:29 INYSE +382.20 (+1.09%) |
| Welcome to FirstNet                                                                                                    | S&P 500 4,471.37                                          |
| Colonial First State's secure<br>online service                                                                                         | 15:59:56 INYSE +33.11 (+0.75%)     Nasdag 14,897.30       |
| Due to scheduled enhancements and                                                                                                    | © 17:15:00 INASDAQ +73.9 (+0.50%)                         |
| essential maintenance. FirstNet is                                                                                                    | Small Cap 2000 2,271.29                                   |
| 🕙 La segunda ×                                                                                                    | Shttps://me ×                                             |
| = Google 🕲                                                                                                    | <b>] F</b> ≡                                              |
| Q La segunda X                                                                                                    | BODYPUMP®                                                 |
| All News Images Maps Videos Shoppin                                                                                                    | MDN at 6:00 pm - 6:45 pm                                  |
| https://digital.lasegunda.com - mobile     i  Diario La Segunda                                                                         | RPM <sup>™</sup> Add to                                   |
| La amenaza fantasma. Guzmán: "Kast le quita un<br>electorado de derecha". Alenda: "Sichel no debe mirar<br>en menos su flanco derecho". | TUE at 6:15 am - 7:00 am                                  |
| Close All                                                                                                    | - Done                                                    |

# GOOGLE ON MY iPHONE

- This is a screenshot of the "Chrome" application when opened.
- I keep it in this fashion as it "stores" the various websites I have loaded and tend to use with frequency.
- It saves me time.
- If I press "+" I can load a new screen to load a new URL (Uniform Resource Locator) or do a search.

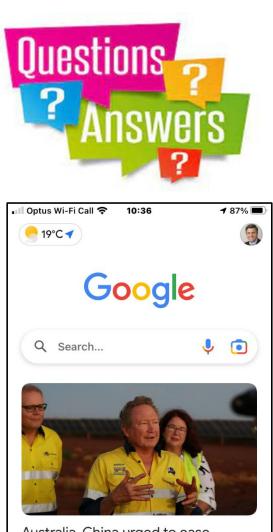

#### Australia, China urged to ease tensions # SBS · 1d $\heartsuit$ 1 Home Collections Tabs

# GOOGLE ON MY IPHONE

- This is a screenshot of the "Google" application when opened.
- It normally opens with various "news" which are "suggested" by Google according to my preferences. This is done using an algorithm which tracks what my choices are.
- It also allows for me to do searches on subjects and/or websites.

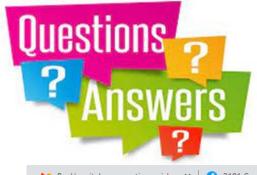

#### **GOOGLE ON MY LAPTOP**

| 🗙 Re: Hospitaleros greetings - jckov 🗙 🛛 🍞 2101 Community Page -> Narrab 🗙 | New Tab                               | +                         | o – O                      | $\times$   |
|----------------------------------------------------------------------------|---------------------------------------|---------------------------|----------------------------|------------|
| $\leftrightarrow$ $\rightarrow$ C $\triangle$ G                            |                                       |                           | * * (                      | <b>)</b> : |
| 📧 Google Calendar 🎽 Gmail 💶 YouTube 🙎 Maps 🍇 Translate 🚦                   | Free Microsoft Offic 💽 Class 01 Readi | ng M 💽 French Conversatio | 📙 Other bookmarks 🛛 🔝 Read | ding list  |

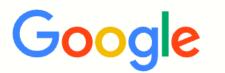

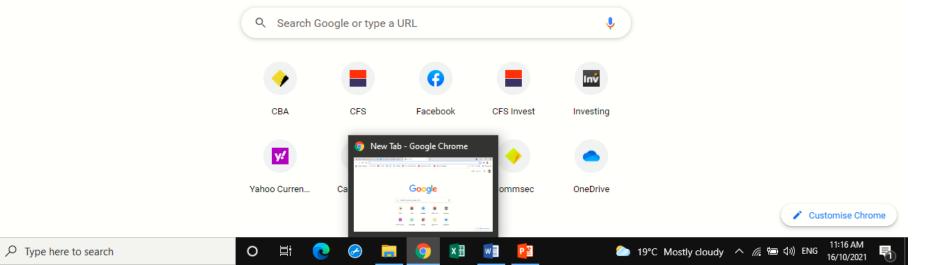

Gmail Images

....

9

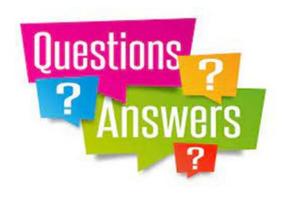

|                                     | 01 Community Page -> Narrol 🛪 🧔 | nev 100             | ×                   | +               |                       | • - • ·                        |
|-------------------------------------|---------------------------------|---------------------|---------------------|-----------------|-----------------------|--------------------------------|
| > C △ (6                            |                                 |                     |                     |                 |                       | *)* 🕲 :                        |
| Google Calendar 📖 M Gmail 💼 YouTube | e 🛃 Maps 💐 Translate 🚦 Fr       | ee Microsoft Offic. | Class 01 Reading    | ng M 💶 French ( | orversatio            | 📒 Other bookmarks 🔠 Reading in |
|                                     |                                 |                     |                     |                 |                       | Gmail Images III 🧐             |
|                                     |                                 |                     |                     |                 |                       |                                |
|                                     |                                 | C                   | 000                 |                 |                       |                                |
|                                     |                                 | G                   | 000                 | JIE             |                       |                                |
|                                     | <u> </u>                        | Soogle or type      | - 1 IEI             |                 | •                     |                                |
|                                     |                                 |                     |                     |                 | ¥ )                   |                                |
|                                     | Q, Search I                     |                     |                     |                 |                       |                                |
|                                     | Q. Search I                     |                     | 0                   |                 |                       |                                |
|                                     | Q, Search I                     |                     | Facebook            | CITS Invest     | Investing             |                                |
|                                     | •                               | _                   |                     | CFS invest      | Investing             |                                |
|                                     | •                               | _                   | Tab - Google Chrome | •               | investing             |                                |
|                                     | ¢<br>CEA                        | _                   | Tab - Google Chrome | CFS Invest      | Investing<br>OreChive |                                |
|                                     | ¢<br>cea                        | _                   | Tab - Google Chrome | •               | •                     | Castaniae Chrome               |

- This is a screenshot of the "Google" application on my laptop.
- I left the small screen at the bottom to highlight that although it is supposed to be "Google" it reads "Google Chrome"
- The centre portion, it has icons of previous pages I opened... another algorithm. This is to facilitate my workings.

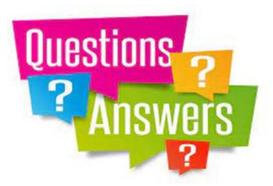

# OTHER RELEVANT ISSUES

- To assist the user in maintaining "privacy" there are some options available.
- Incognito Windows
  - none of your browsing history, cookies and site data, or information entered in forms are saved on your device.
  - Your ISP is still traced and could be "sold" such that hacker would like to upset you
- History Browsing could be erased either partial or total.

Prepared by: Juan Carlos Kovacic